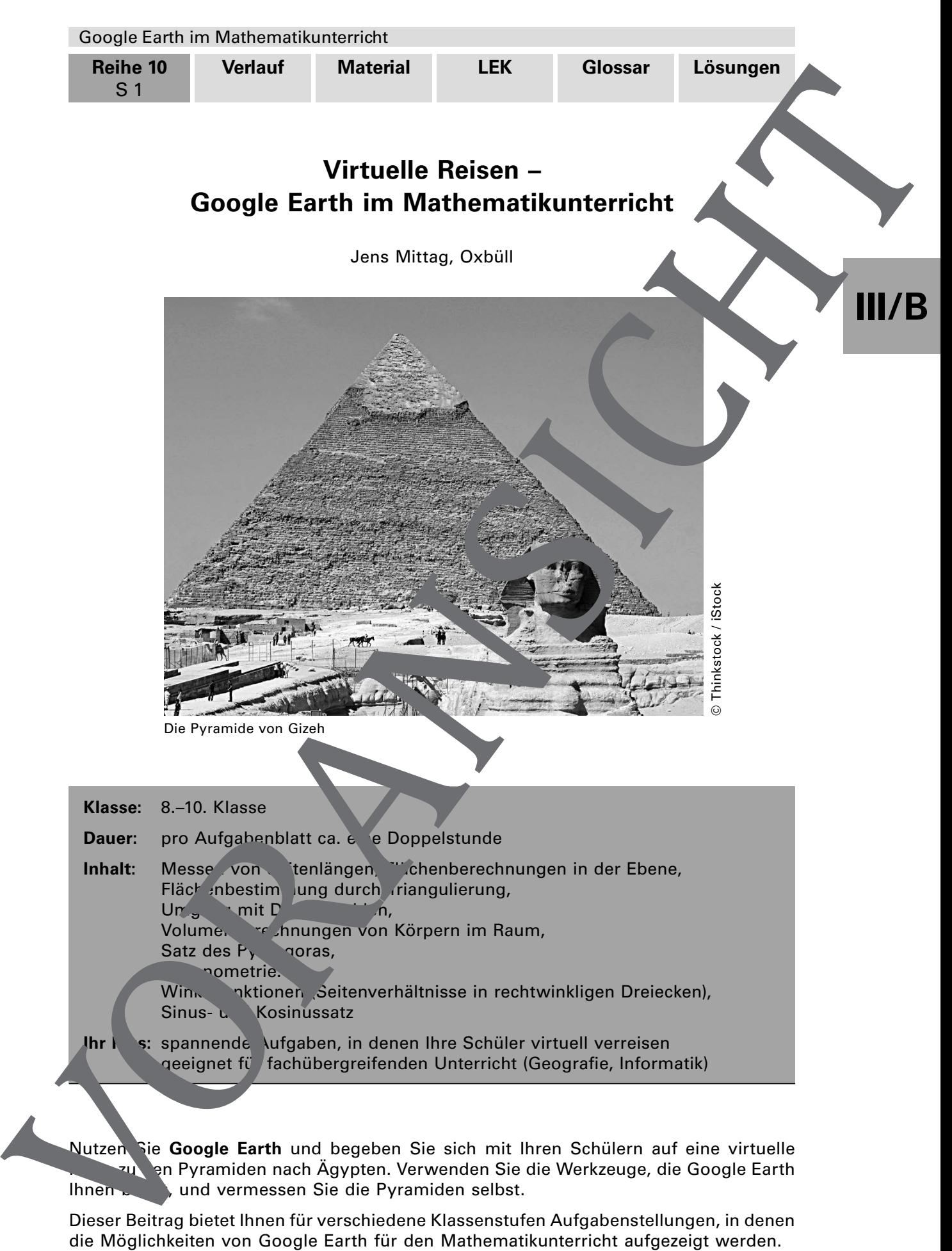

Ihnen bietet, und vermessen Sie die Pyramiden selbst.

Dieser Beitrag bietet Ihnen für verschiedene Klassenstufen Aufgabenstellungen, in denen die Möglichkeiten von Google Earth für den Mathematikunterricht aufgezeigt werden.

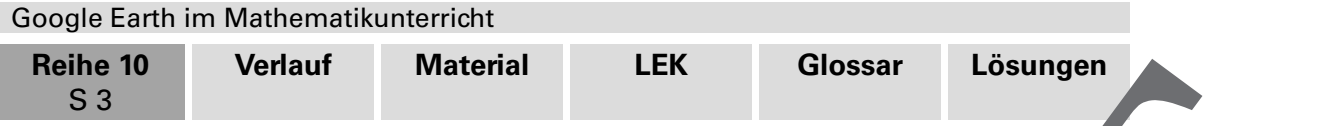

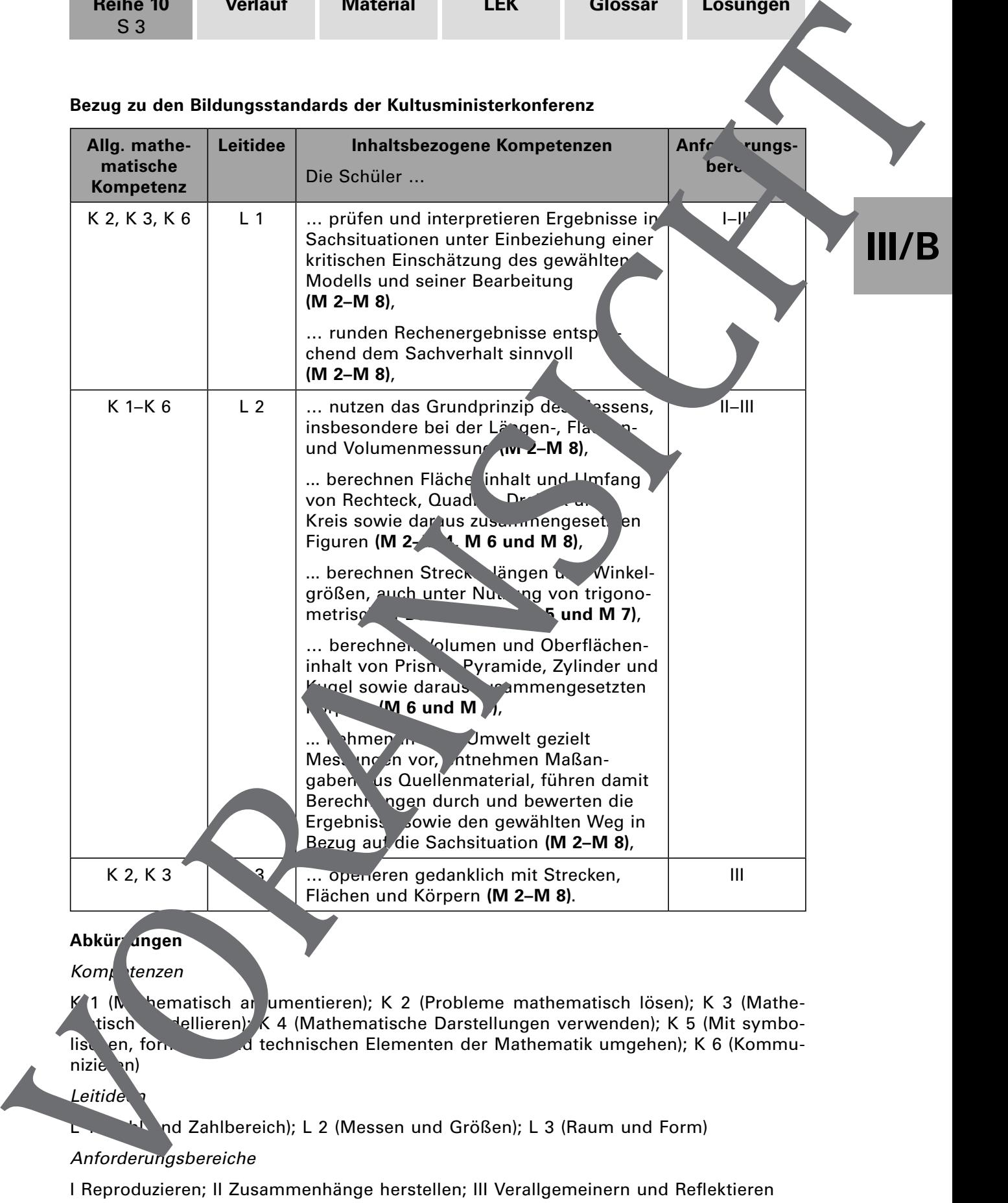

## **Bezug zu den Bildungsstandards der Kultusministerkonferenz**

## Abkür<sub>zungen</sub>

Kom<sub>k</sub> tenzen

K<sup>1</sup>1 (Mathe-matisch ar umentieren); K 2 (Probleme mathematisch lösen); K 3 (Mathetisch mellieren); K 4 (Mathematische Darstellungen verwenden); K 5 (Mit symbolischen, formalen und technischen Elementen der Mathematik umgehen); K 6 (Kommunizie n)

### Leitide

L nd Zahlbereich); L 2 (Messen und Größen); L 3 (Raum und Form)

## Anforderungsbereiche

I Reproduzieren; Il Zusammenhänge herstellen; Ill Verallgemeinern und Reflektieren

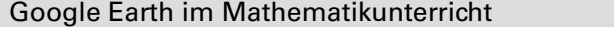

**Reihe 10** S 4

## **Auf einen Blick**

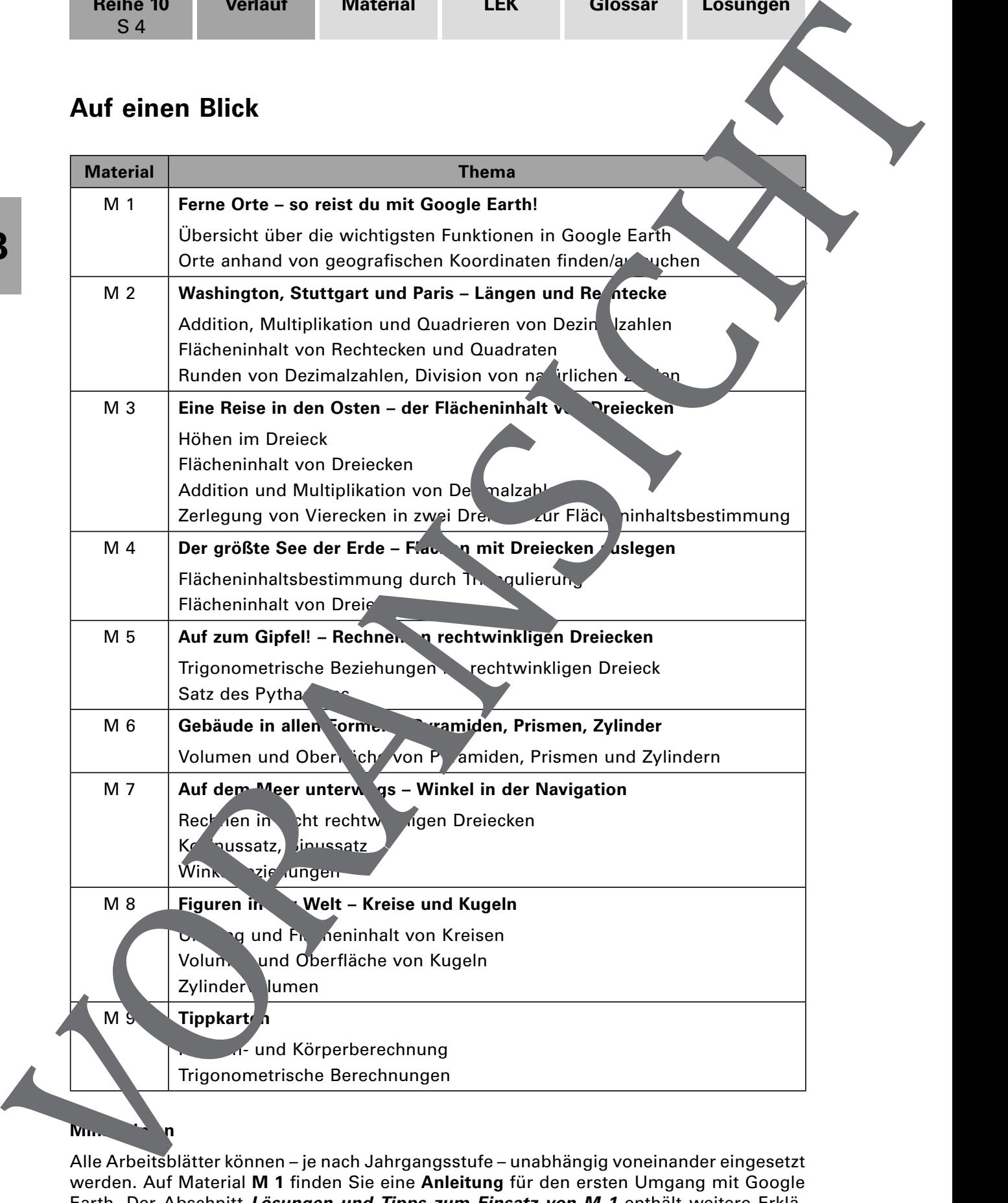

### **Minimal**

Alle Arbeitsblätter können – je nach Jahrgangsstufe – unabhängig voneinander eingesetzt werden. Auf Material **M 1** finden Sie eine **Anleitung** für den ersten Umgang mit Google Earth. Der Abschnitt **Lösungen und Tipps zum Einsatz von M 1** enthält weitere Erklärungen zu Google Earth. Beachten Sie zu jedem Arbeitsblatt die Hinweise in dem Abschnitt **Lösungen und Tipps zum Einsatz**.

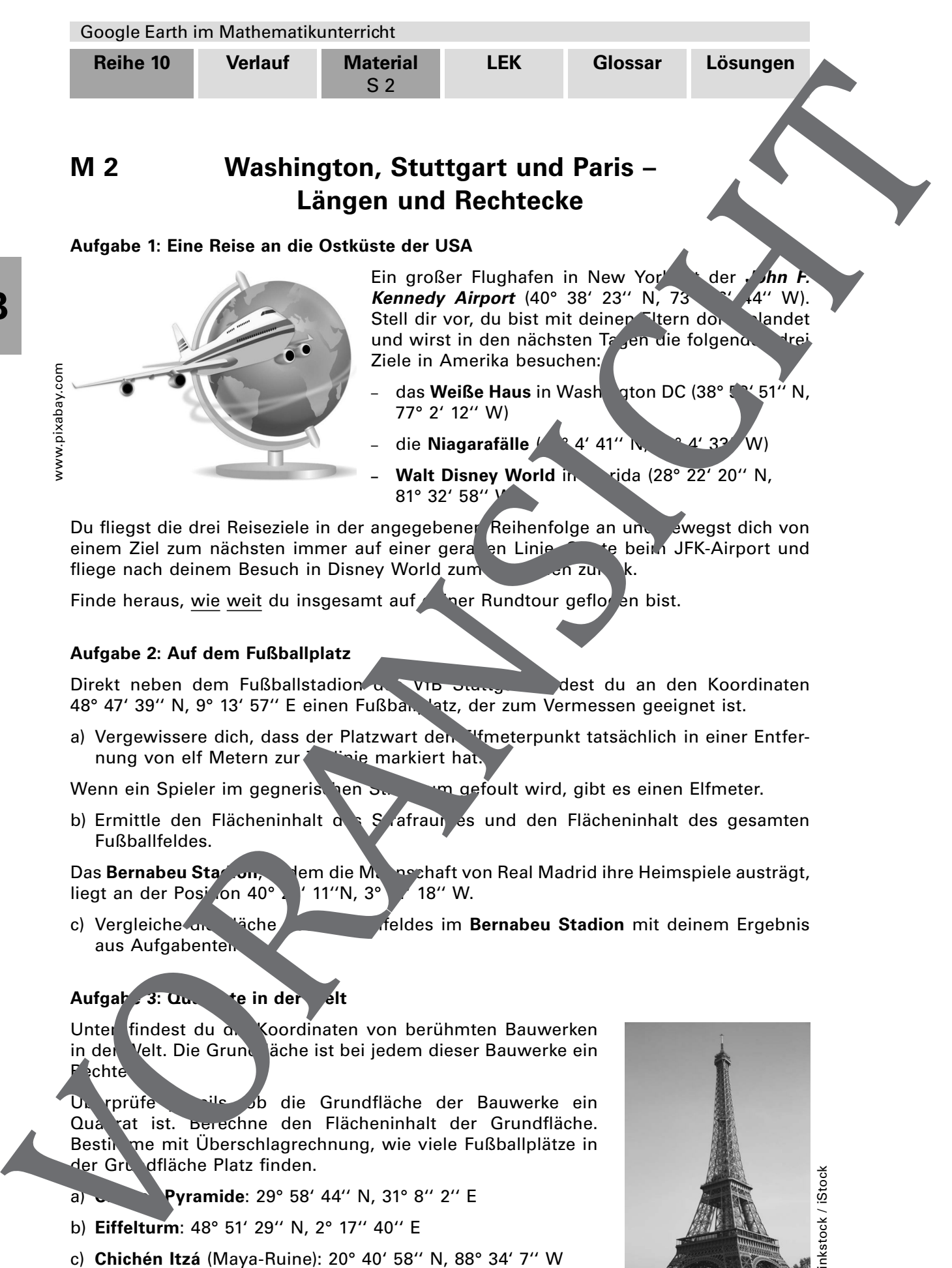

m die Mannschaft von Real Madrid ihre Heimspiele austrägt,<br>11"N, 3° **18" W**. liegt an der Pos<sup>i</sup> on 40°

c) Vergleiche die Fläche des Fußballfeldes im Bernabeu Stadion mit deinem Ergebnis aus Aufgabenten

## Aufgab 3: Quadrate in der elt

**III/B**

Unter findest du a. Koordinaten von berühmten Bauwerken in der Velt. Die Grund äche ist bei jedem dieser Bauwerke ein  $R_{\text{cht}}$ 

Uberprüfe in die die Grundfläche der Bauwerke ein Qua rat ist. Berechne den Flächeninhalt der Grundfläche. Bestimme mit Überschlagrechnung, wie viele Fußballplätze in der Grundfläche Platz finden.

- a) **Pyramide**: 29° 58' 44" N, 31° 8" 2" E
- b) **Eiffelturm**: 48° 51' 29'' N, 2° 17'' 40'' E
- c) **Chichén Itzá** (Maya-Ruine): 20° 40' 58'' N, 88° 34' 7'' W

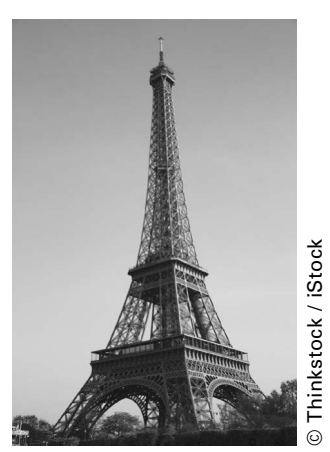

Der Eiffelturm in Paris

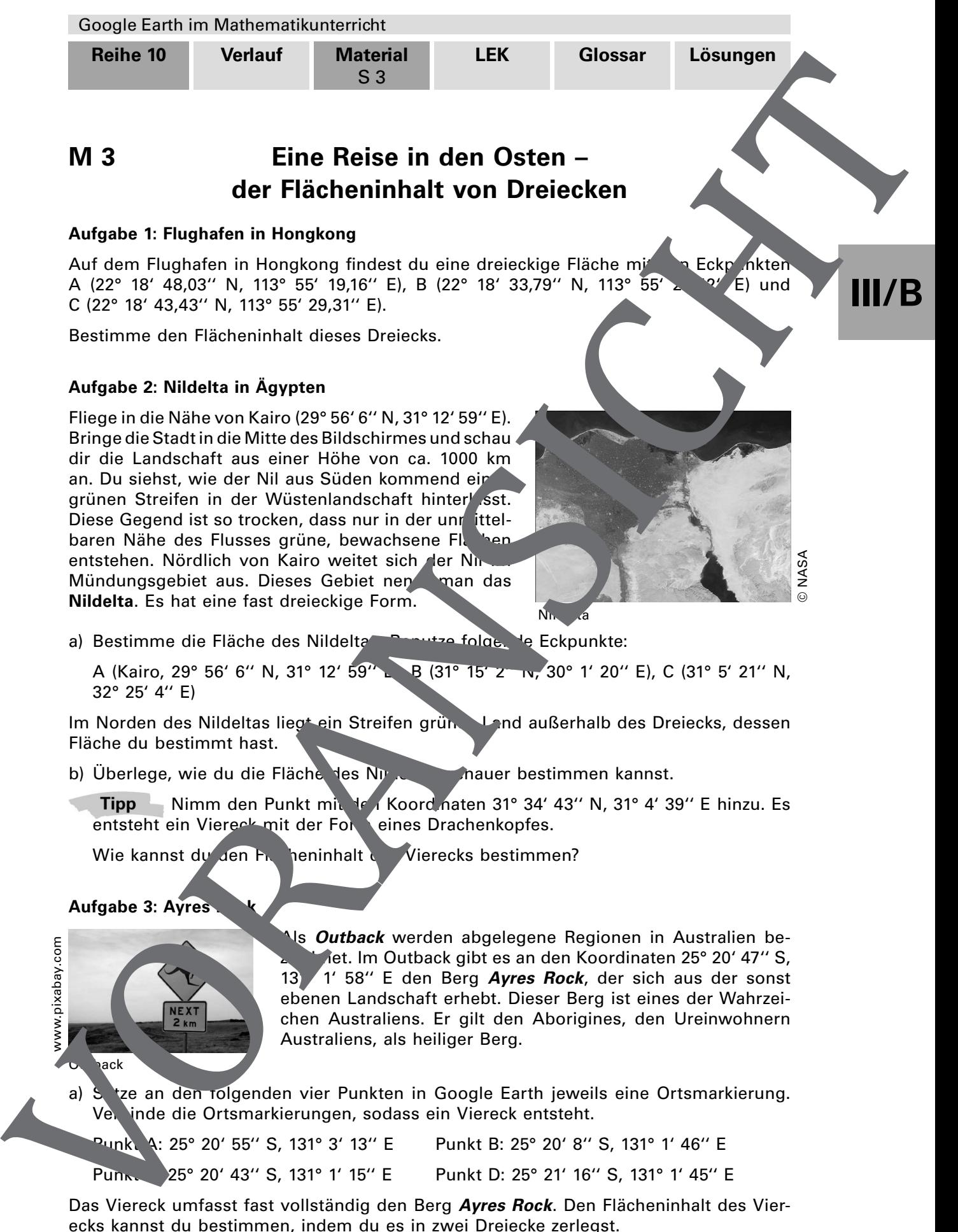

a) Setze an den folgenden vier Punkten in Google Earth jeweils eine Ortsmarkierung. Verbinde die Ortsmarkierungen, sodass ein Viereck entsteht.

Punkt A: 25° 20' 55'' S, 131° 3' 13'' E Punkt B: 25° 20' 8'' S, 131° 1' 46'' E Punkt 25° 20' 43" S, 131° 1' 15" E Punkt D: 25° 21' 16" S, 131° 1' 45" E

Australiens, als heiliger Berg.

nack

Das Viereck umfasst fast vollständig den Berg **Ayres Rock**. Den Flächeninhalt des Vierecks kannst du bestimmen, indem du es in zwei Dreiecke zerlegst.

b) Ermittle den Flächeninhalt des Vierecks und finde so einen ungefähren Wert für die Fläche des Berges im australischen Outback.

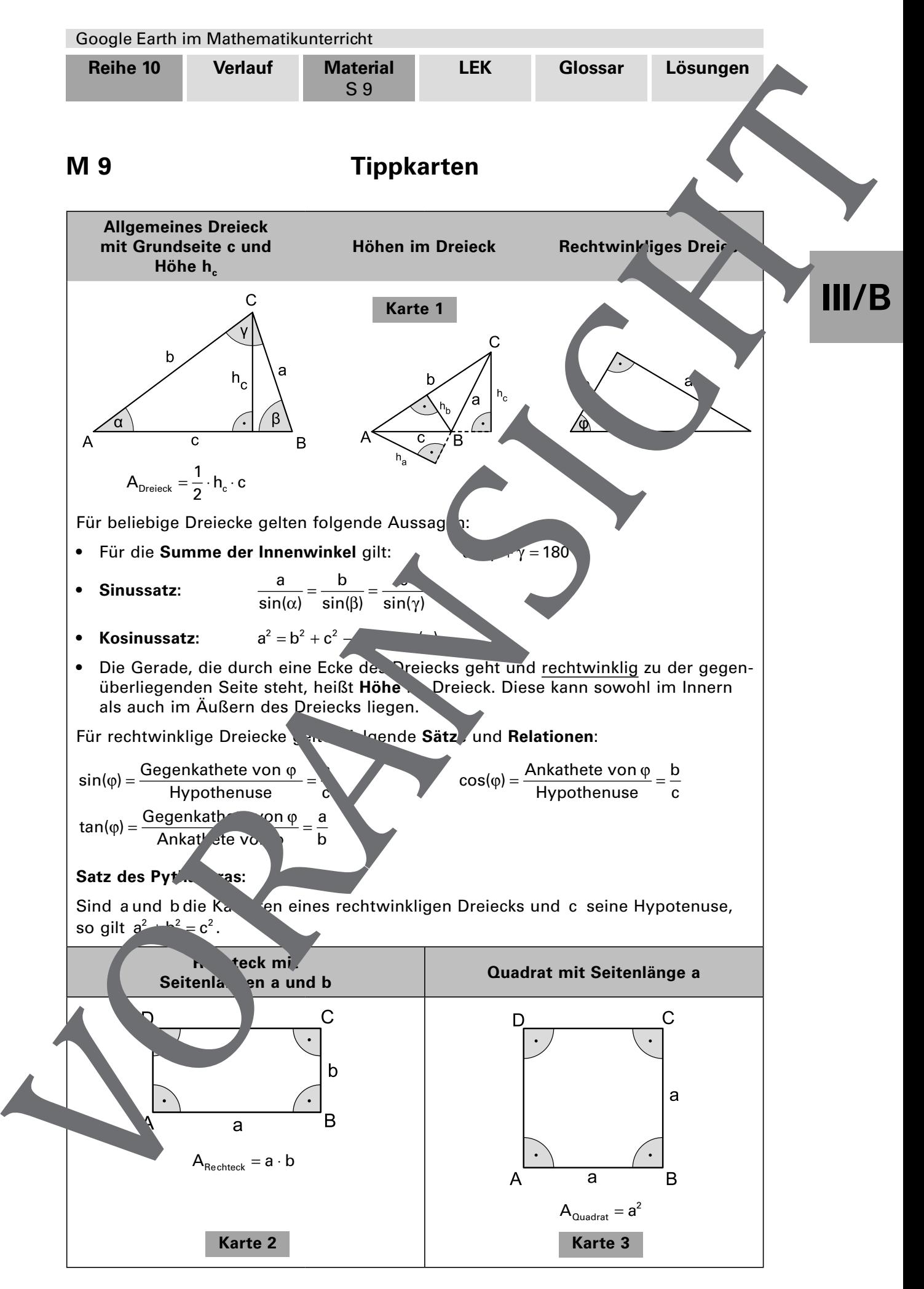

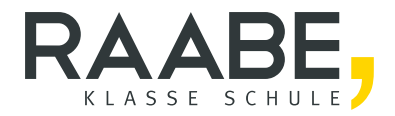

# **Sie wollen mehr für Ihr Fach?**  Bekommen Sie: Ganz einfach zum Download **im RAABE Webshop.**

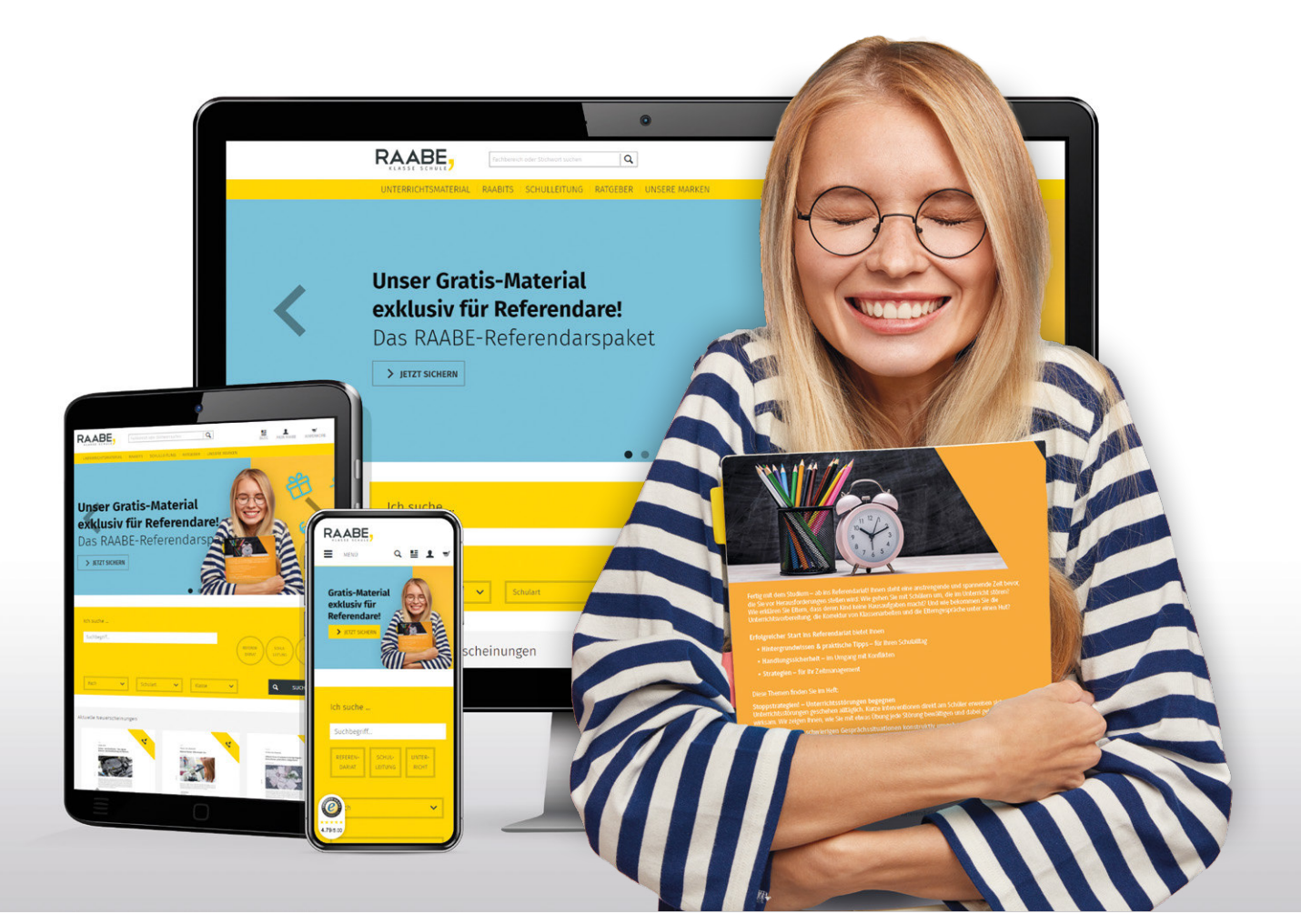

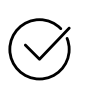

**Über 4.000 Unterrichtseinheiten** sofort zum Download verfügbar

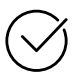

## **Exklusive Vorteile für Abonnent\*innen**

- 20 % Rabatt auf alle Materialien für Ihr bereits abonniertes Fach
- 10 % Rabatt auf weitere Grundwerke

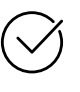

**Sichere Zahlung** per Rechnung, PayPal & Kreditkarte

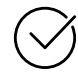

**Käuferschutz** mit Trusted Shops

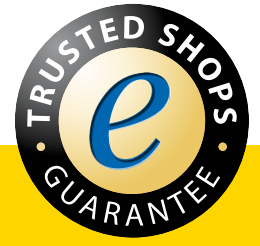

Jetzt entdecken: **www.raabe.de**